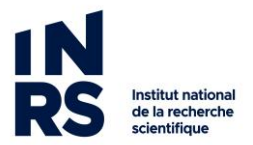

## **COMMENT METTRE UN DOSSIER WINDOWS EN FAVORIS (ACCÈS RAPIDE)**

1. Placez-vous dans le dossier où vous souhaitez créer un favori :

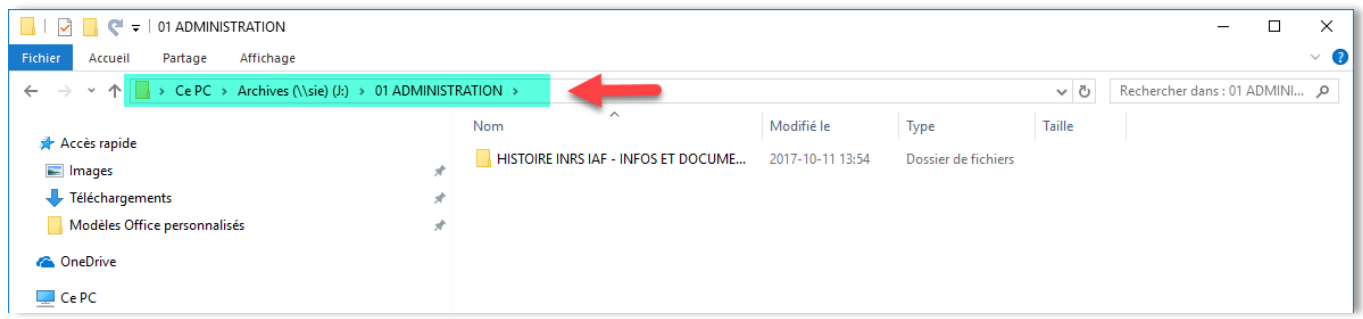

2. Sur l'étoile bleue, faire un clic droit avec votre souris et choisir « Épingler le dossier actuel à l'accès rapide ».

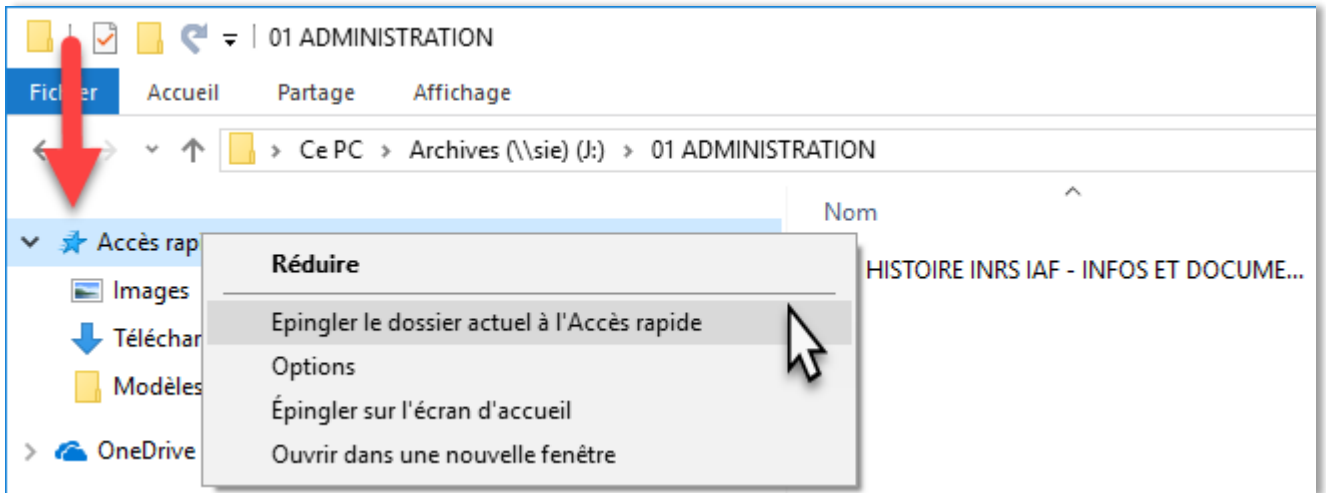

3. Le dossier est maintenant dans vos Accès rapide

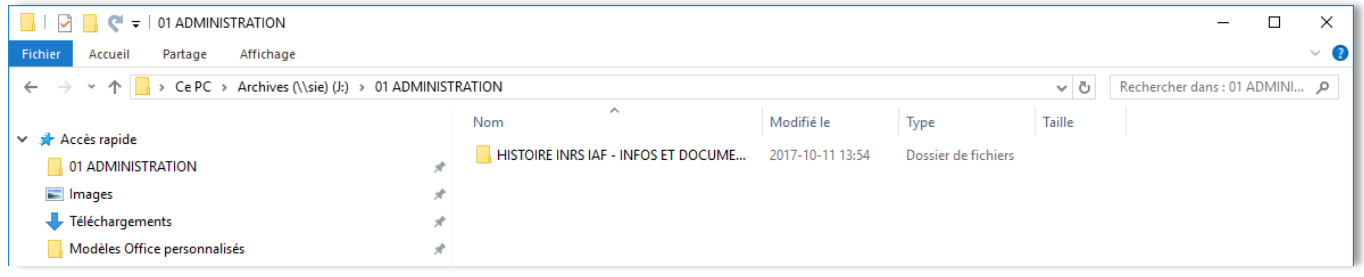